# $\,$ 知 S5500V2/55X0/S58X0V2系列交换机日志主机(命令行版)

[Flow](https://zhiliao.h3c.com/questions/catesDis/654)日志 **[李可可](https://zhiliao.h3c.com/User/other/34646)** 2019-04-08 发表

# 组网及说明

将系统的日志信息发送到日志主机; 将信息等级高于等于information的日志信息将会发送到日志主机上; 允许输出日志信息的模块为default所有应用模块日志信息。

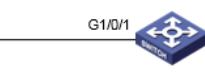

PC:10.88.14.160

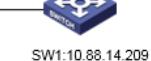

## 配置步骤

- 1. 首先保证日志主机和设备能够路由可达。
- 2.
- 3. #在SW1上创建vlan 10并配置虚接口IP地址

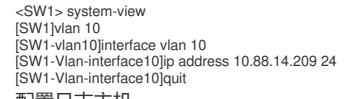

1. 配置日志主机

#开启信息中心 [SW1]info-center enable #配置发送日志信息到IP地址为10.88.14.160的日志主机 [SW1]info-center loghost 10.88.14.160 #配置输出规则:允许DEFAULT所有应用模块、等级高于等于debug的日志信息输出到日志主机。 [SW1]info-center source default loghost level debug

### 1. 日志主机上的配置

#在日志主机上安装并配置syslog server, 这里应用3CDaemon软件为例, 操作界面如下图所示, log messages可以根据priority、facility以及ip address将信息记录到不同的文档。

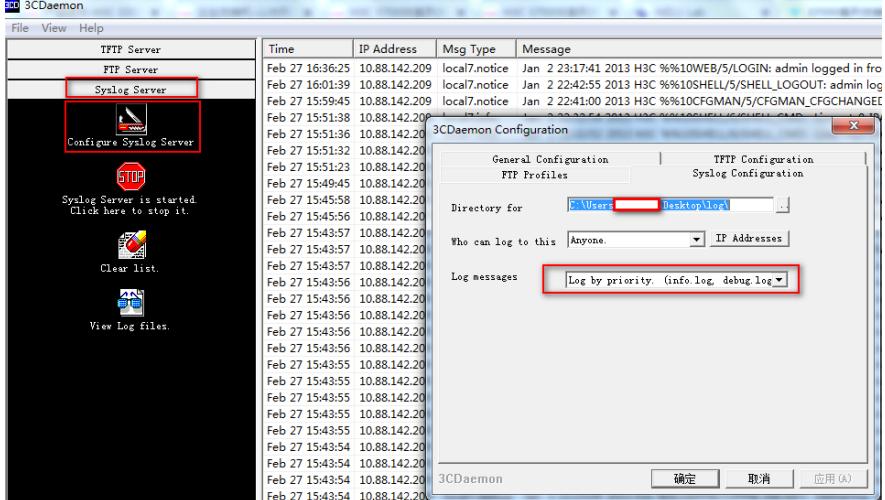

#### #设备上的日志信息就会被记录下来:

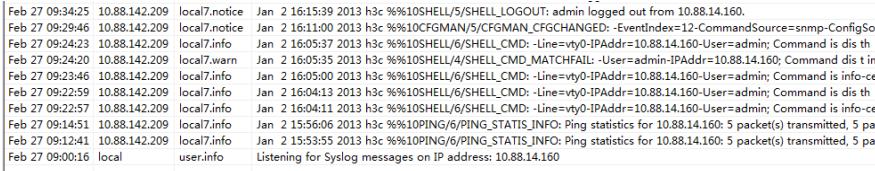

#### #日志主机上会生成相应的日志文件:

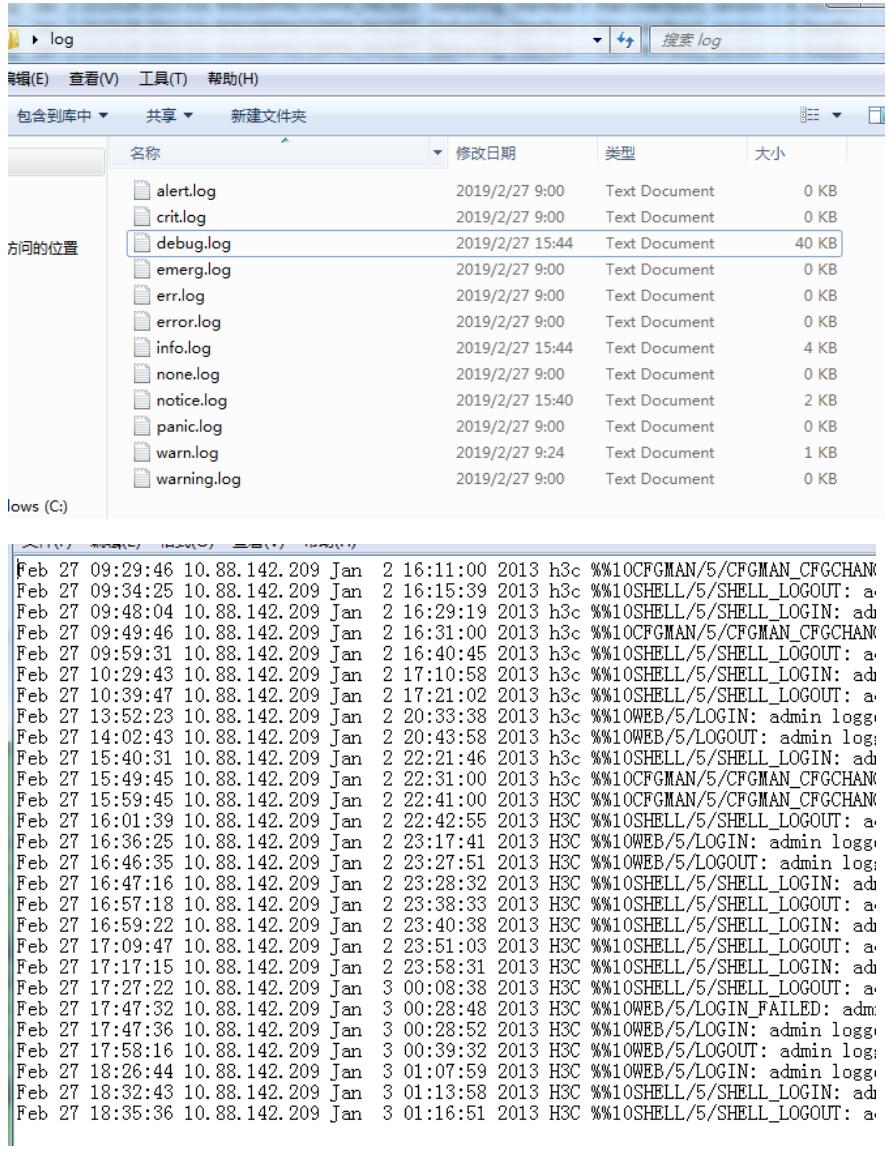

配置关键点